## **Import Part Code Tables in Repair Workflow**

**Overview** This job aid demonstrates how to import Part Code Tables in CCC ONE<sup>®</sup> Profiles for Repair Facilities.

## **Import Part Code Tables**

To import Part Codes, they must be new, unique, and must include values for the **Code**, **Description**, **Claim Type**, **Price \$**, **Labor**, and **Paint** columns within the CSV.

**Note:** Imported codes will be appended to the existing Part Codes table list.

Follow the steps below to import a Part Code Table:

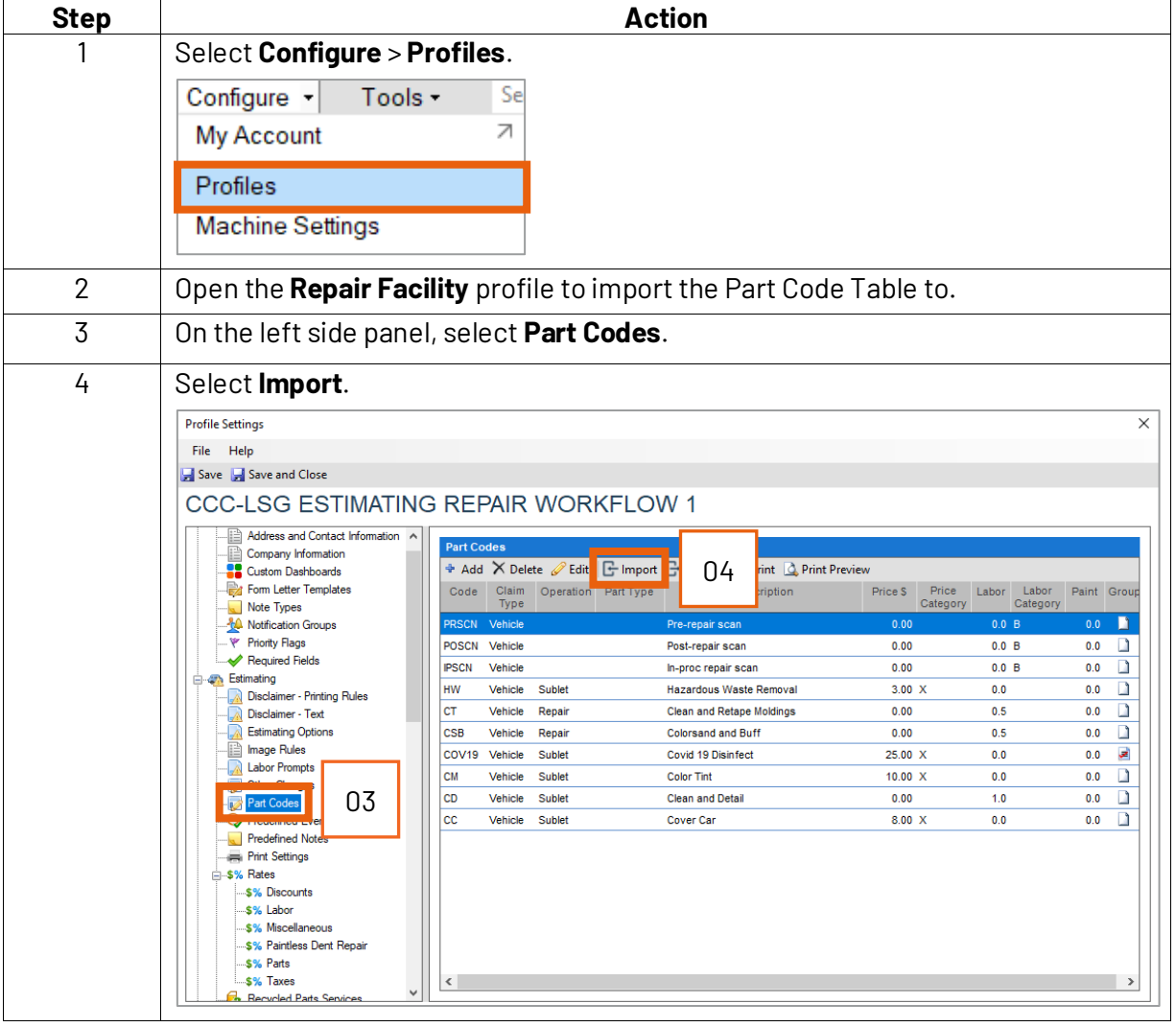

*Continued on next page*

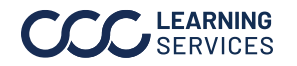

©2024. CCC Intelligent Solutions Inc. All rights reserved. CCC® is a trademark of CCC Intelligent Solutions Inc.

## **Import Part Code Tables in Repair Workflow,** Continued

**Import Part Code Tables**, Continued

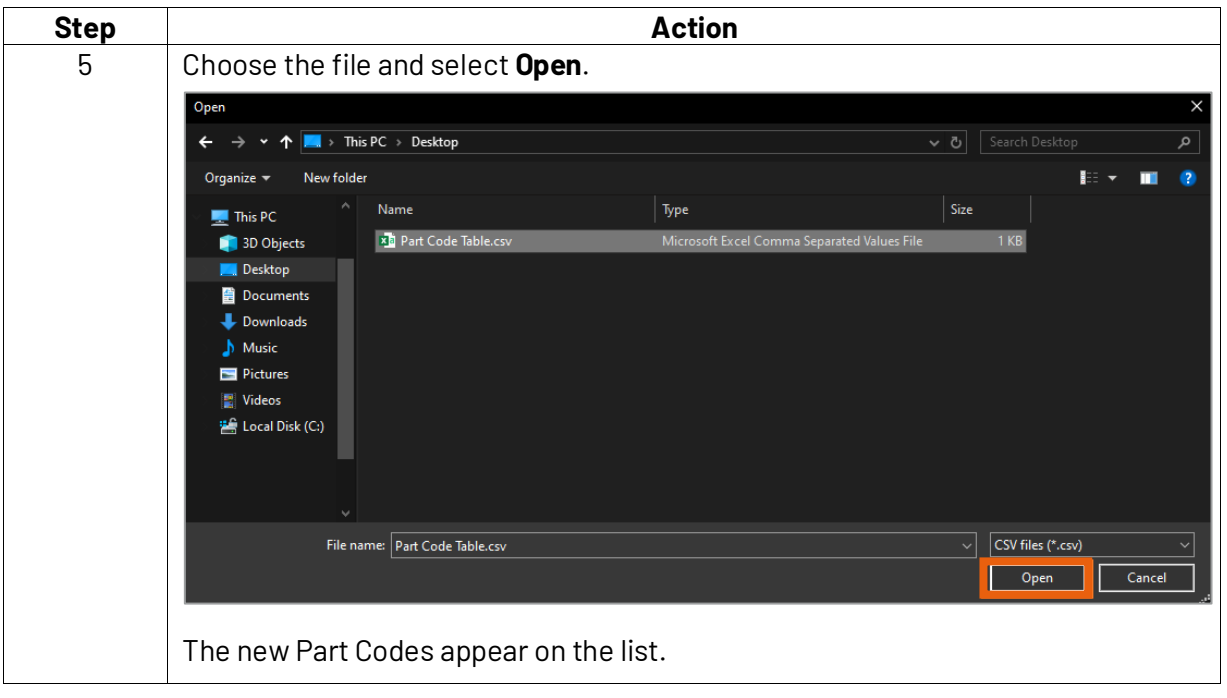

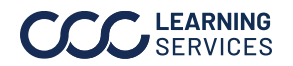

CCC LEARNING © 2024. CCC Intelligent Solutions Inc. All rights reserved.<br>
SERVICES CCC' is a trademark of CCC Intelligent Solutions Inc. CCC® is a trademark of CCC Intelligent Solutions Inc.